## **Steps for self-registering on Egyptian eInvoicing solution:**

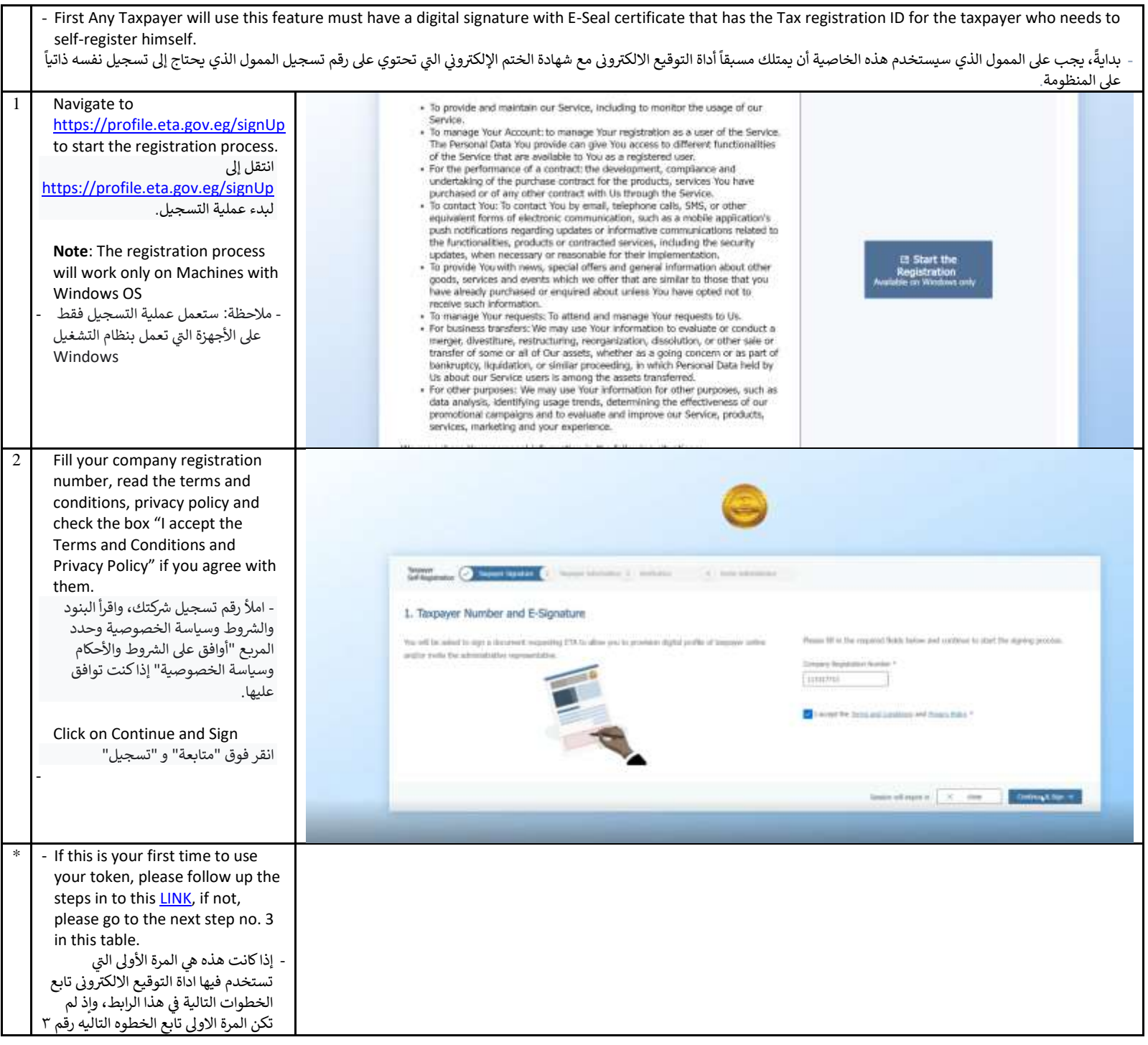

<span id="page-1-0"></span>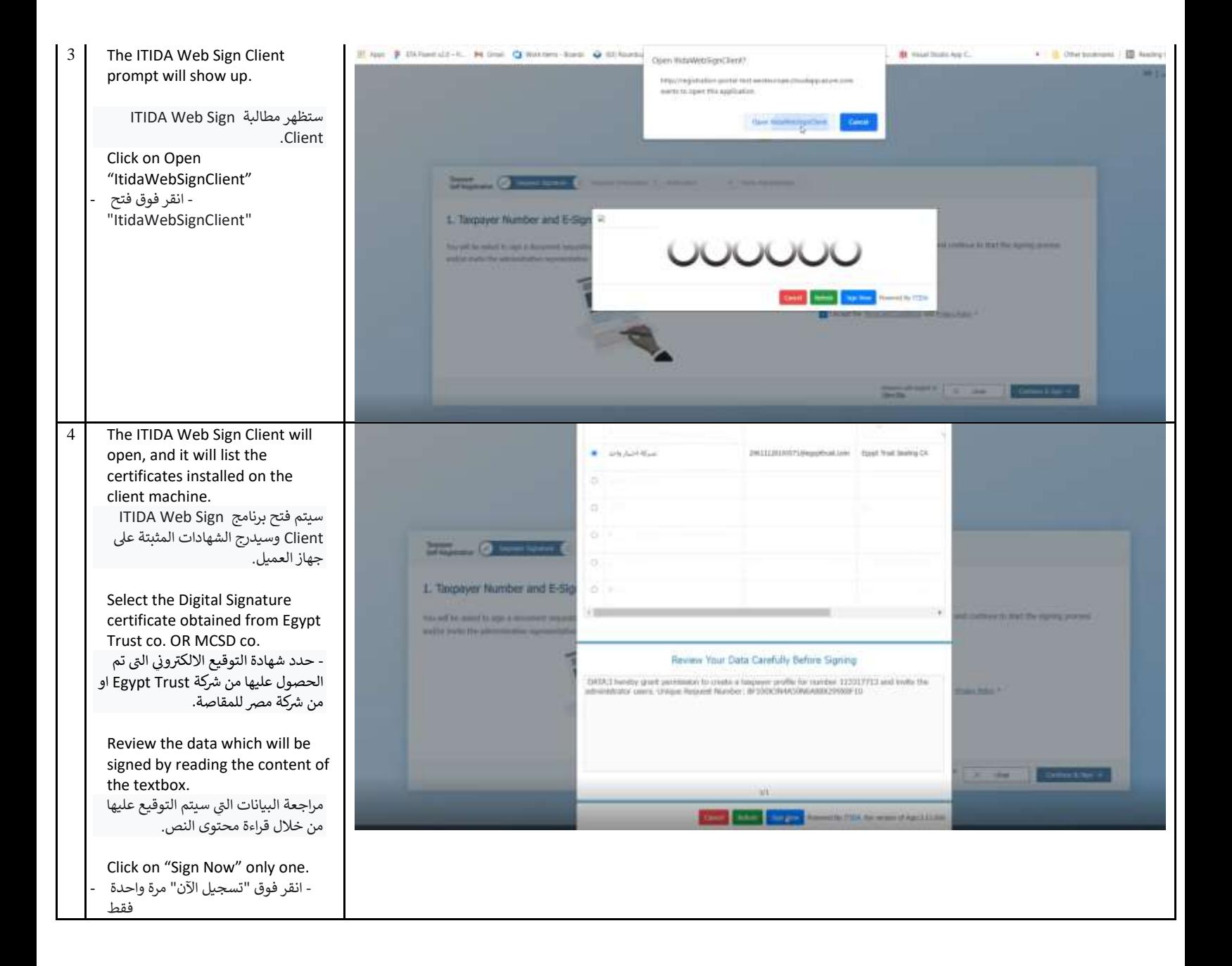

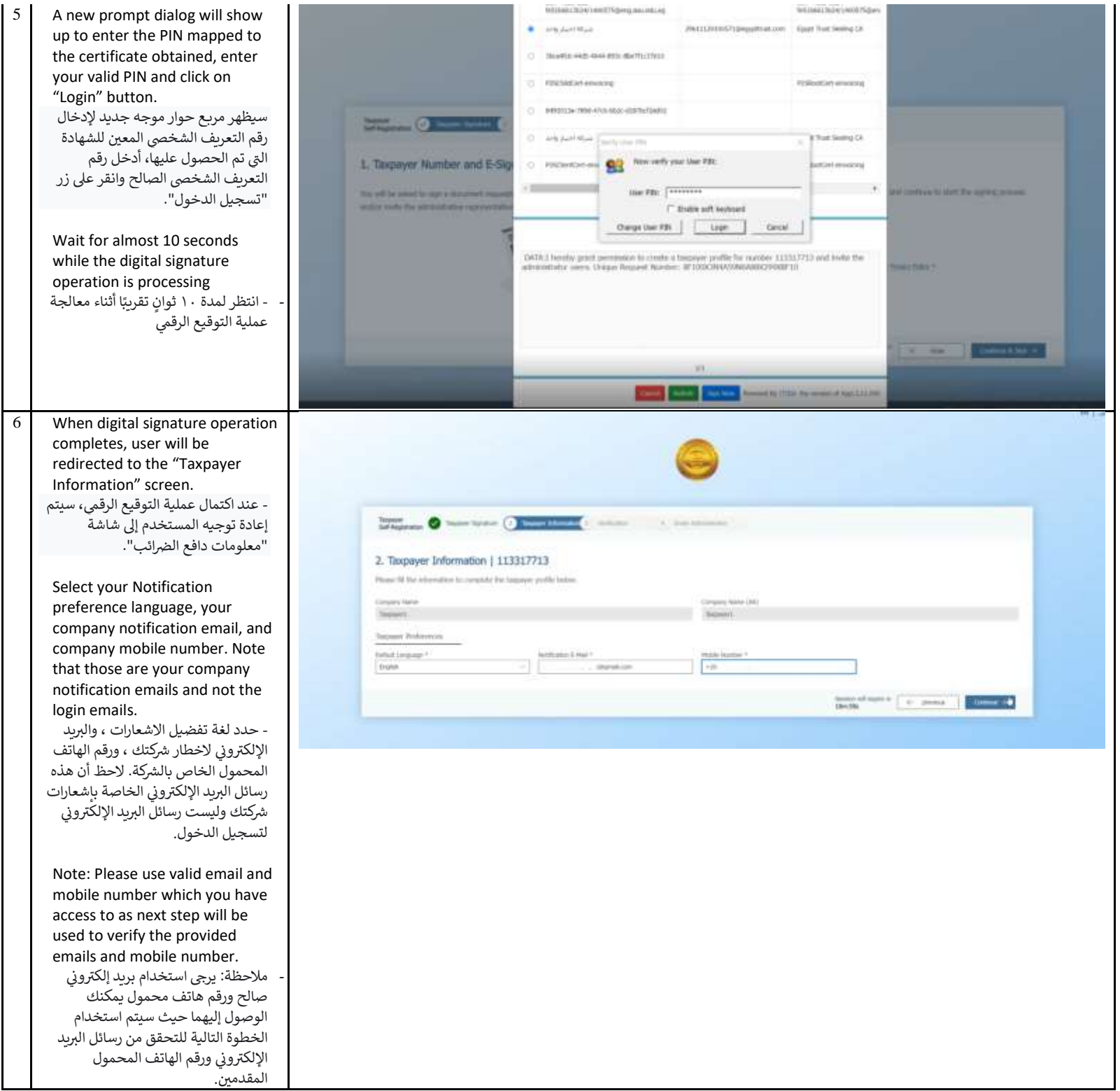

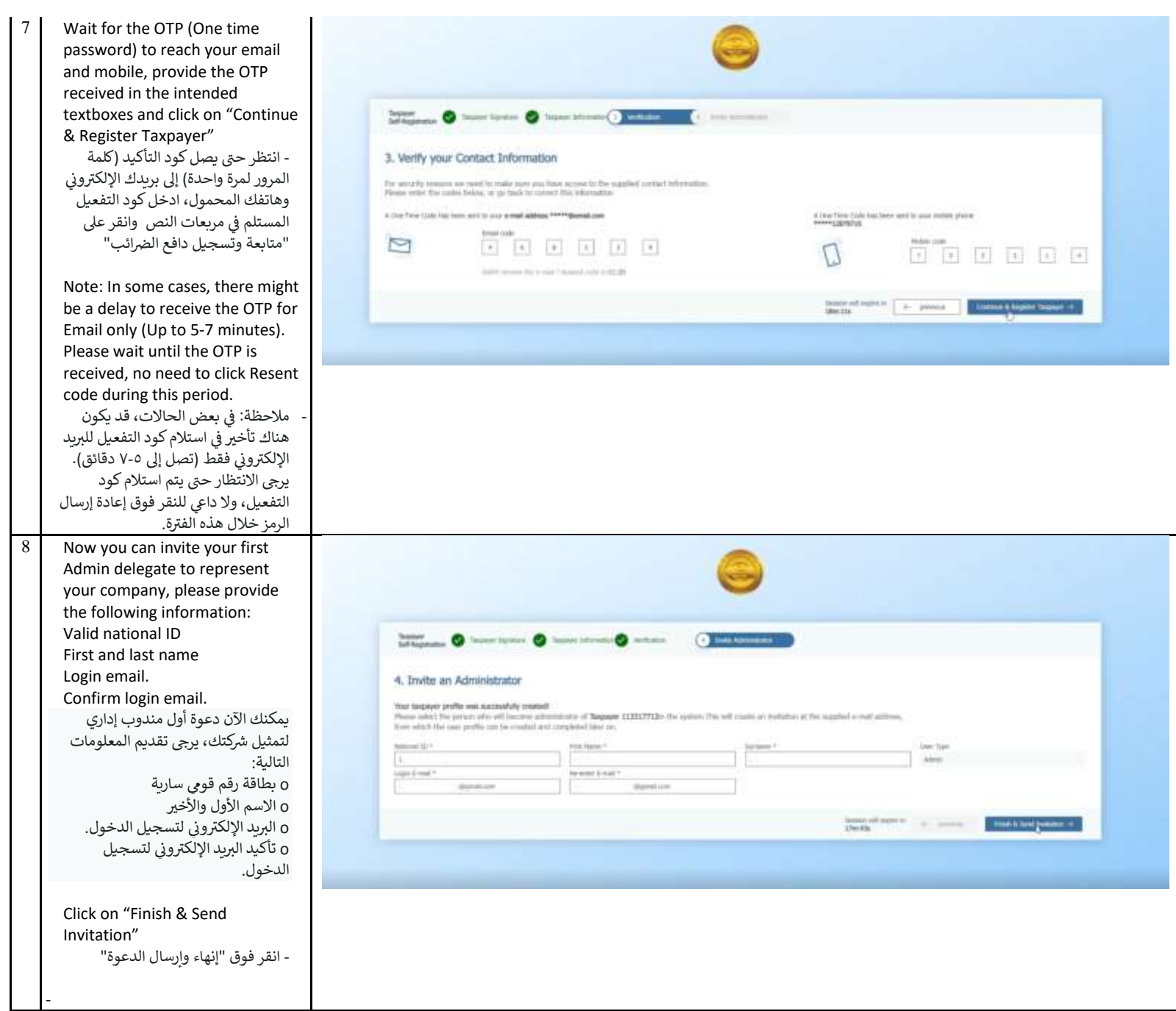

<span id="page-4-0"></span>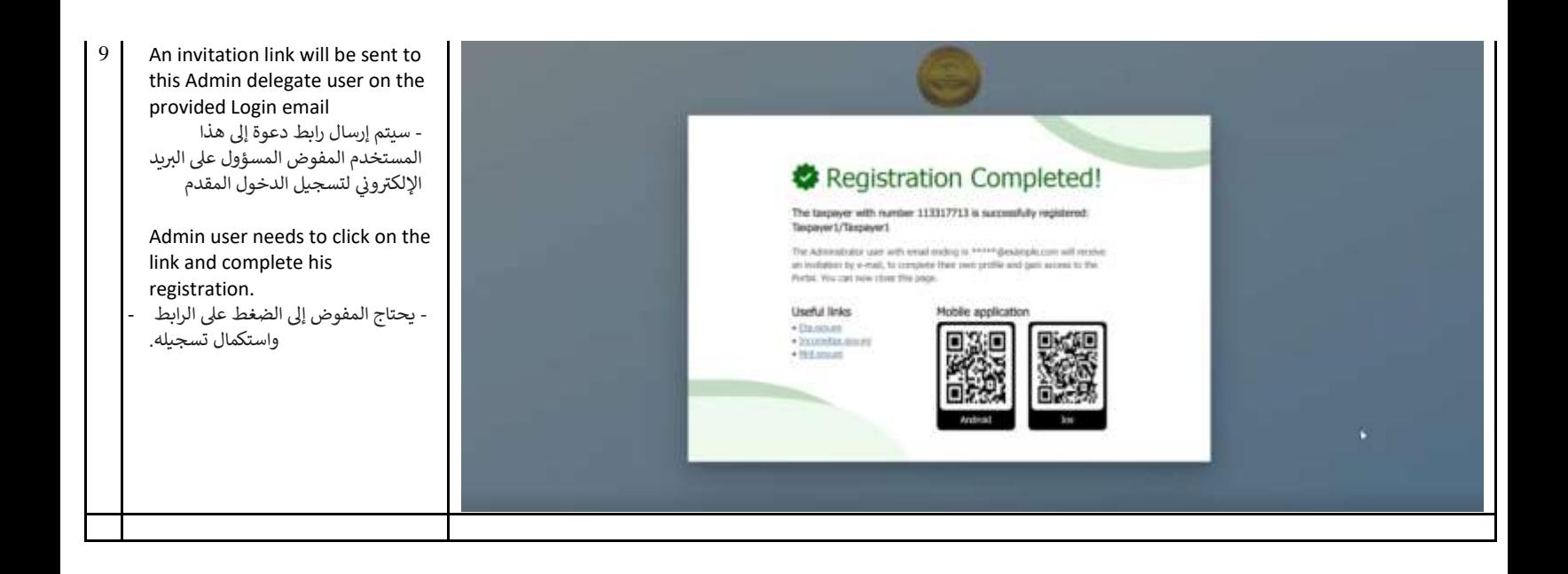

## **Steps of Install ITIDA web sign client application.**

**خطوات تثبيت برنامج ايتيدا للتوقيع )client sign web ITIDA )**

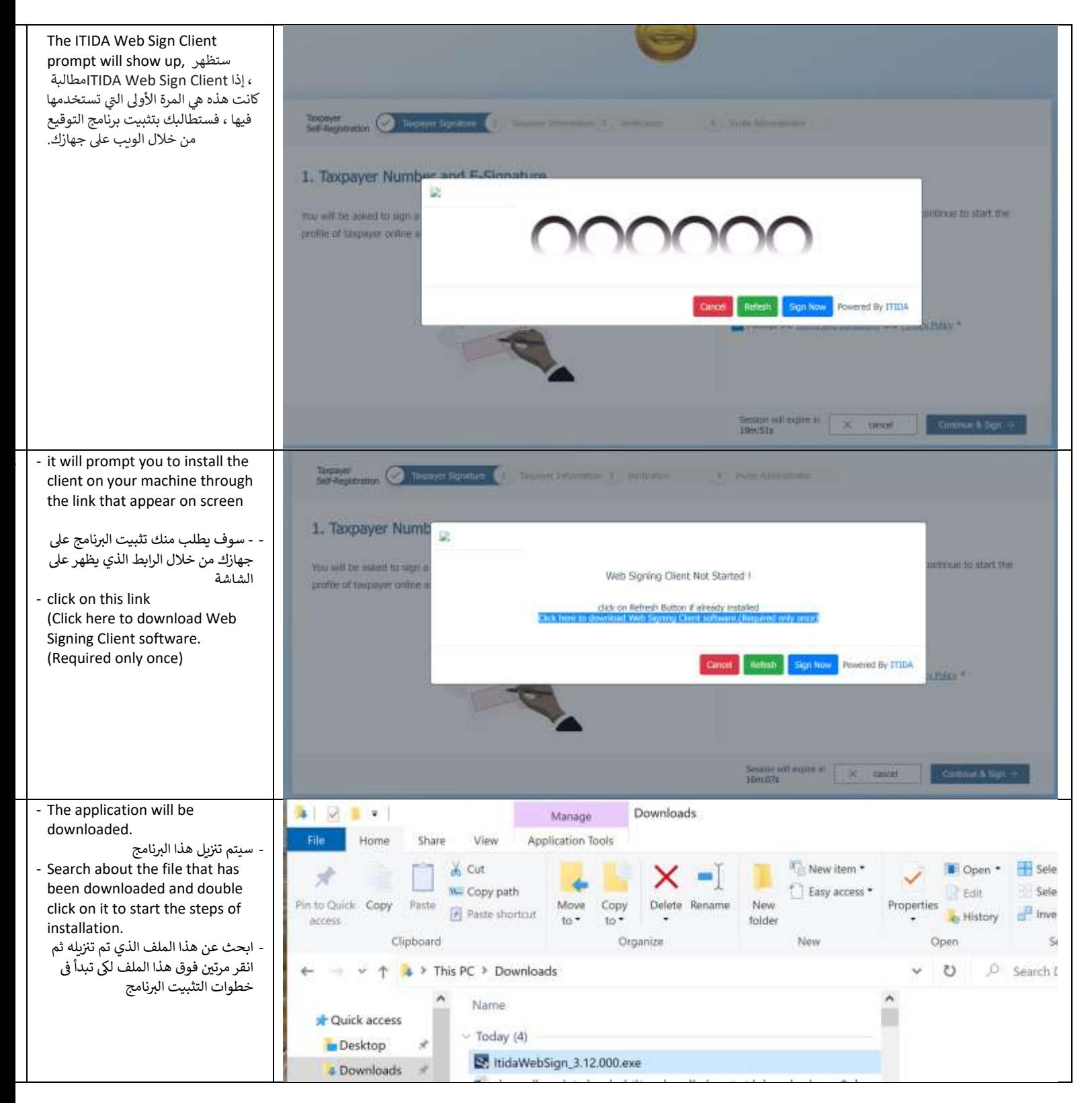

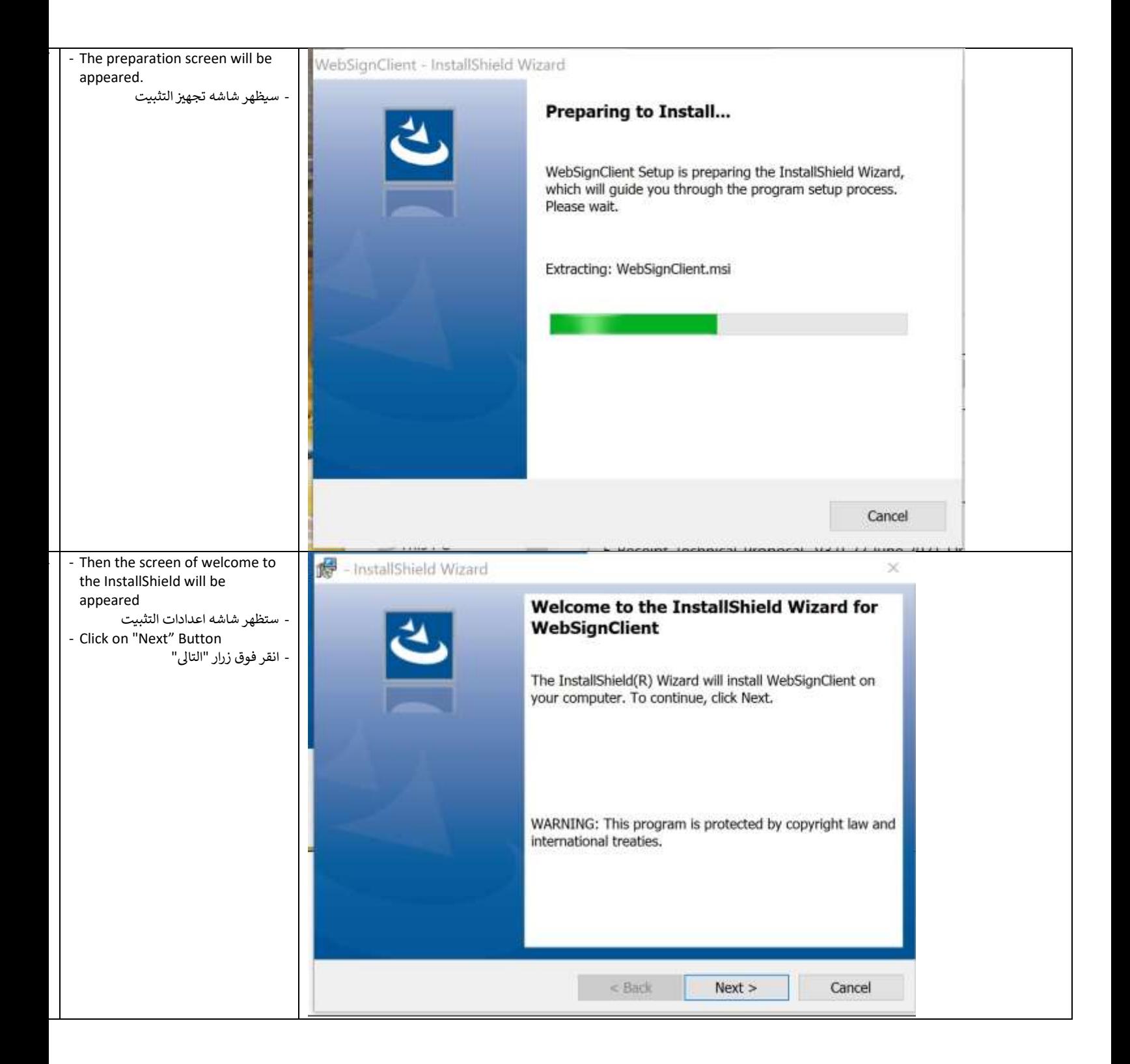

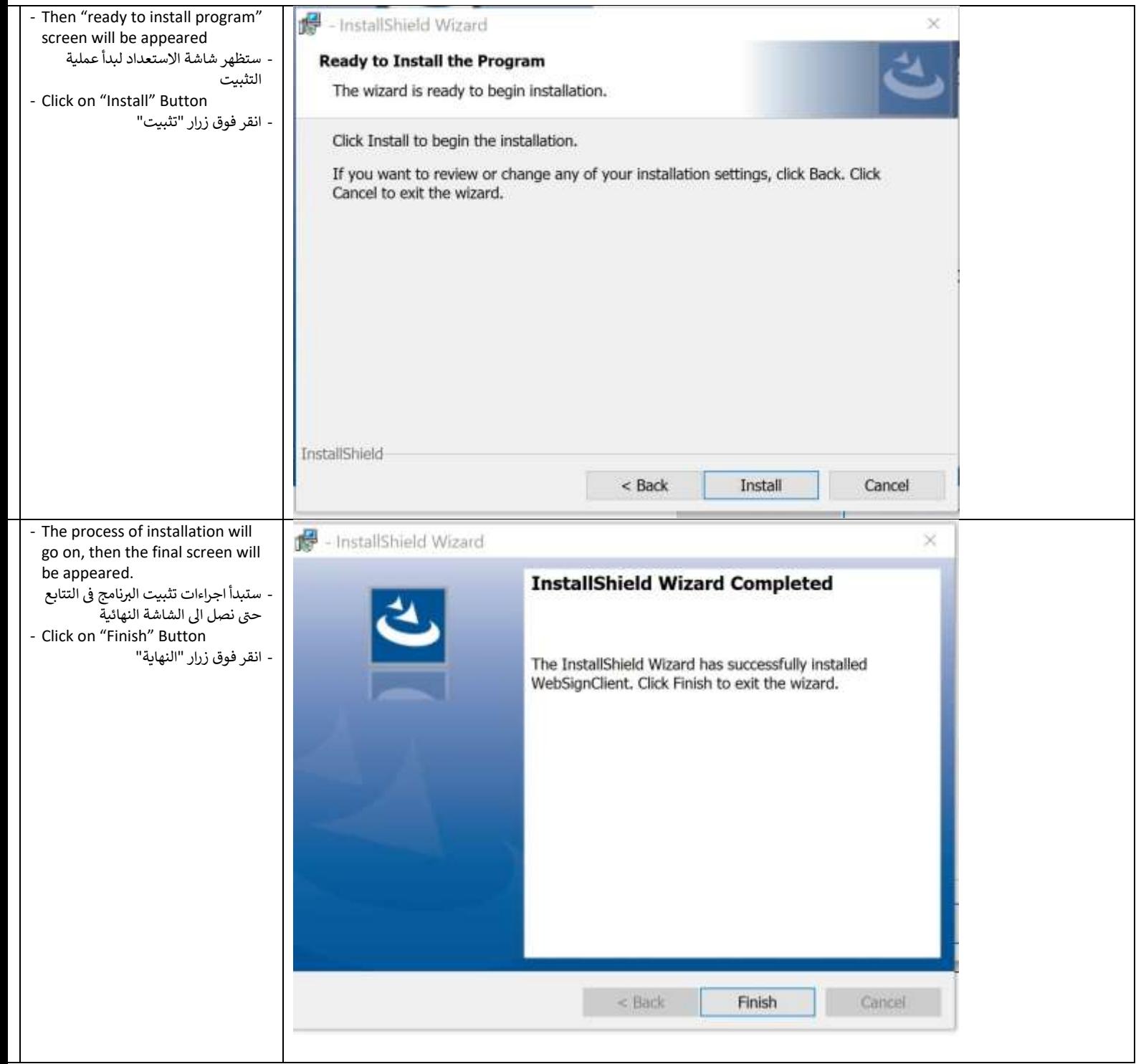

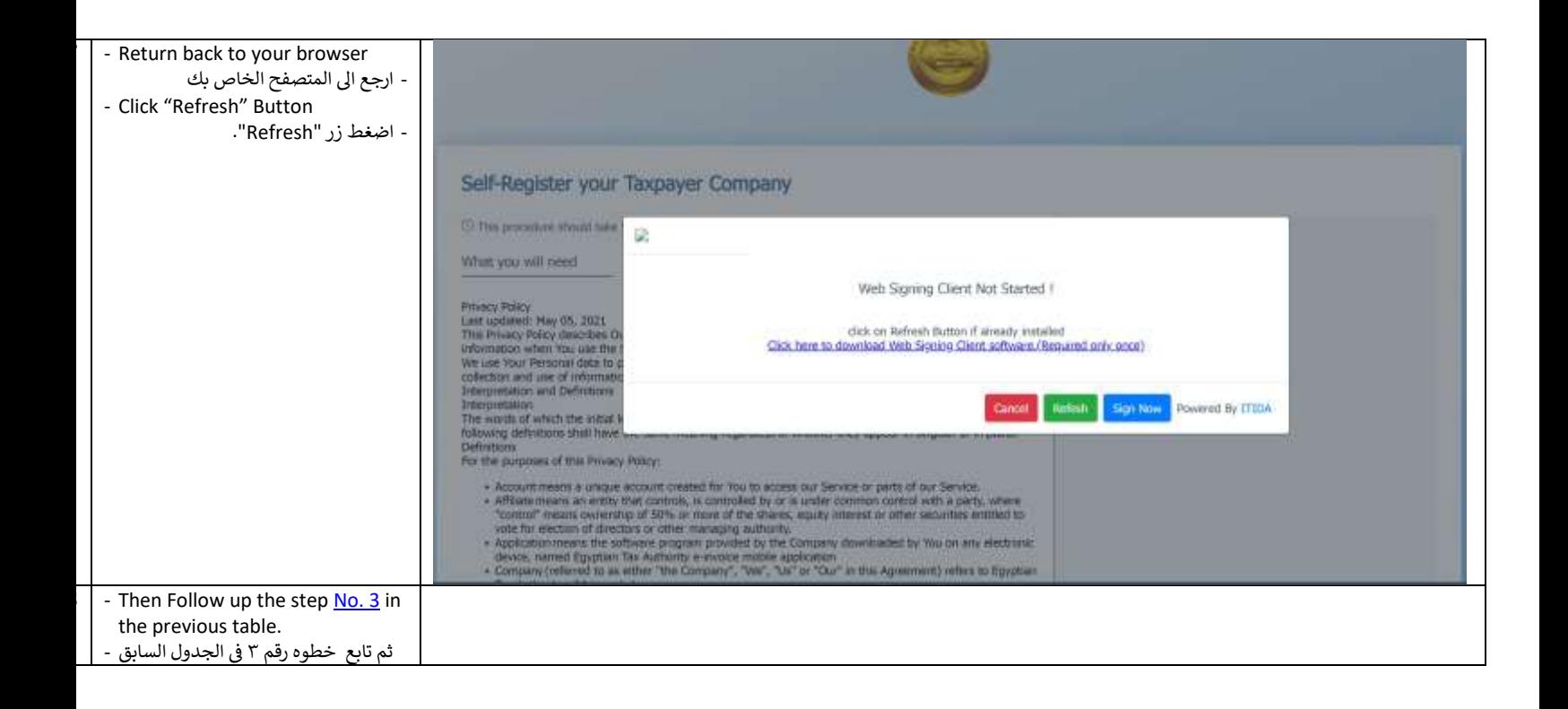